### AWS on Steroids: CloudFormation Templates

Paul Marcelin marcelin@alumni.cmu.edu

Northern California Oracle User Group

August 3, 2017

A link to the slides and examples will be provided at the end

### "Infrastructure as Code" Goals

- Document:
  - <u>Declare</u> your system configuration.
  - Track changes in a source code control system like Git.
  - Keep declarations and infrastructure synchronized.
- Repeat:
  - Multiple people...
  - Can create consistent instances...
  - Serving particular purposes...
  - In multiple environments.

# **CloudFormation's Unique Role**

- The Amazon Web Console:
  - Is fast for experimentation, but slow for repetition.
- The Amazon API:
  - Is imperative, not <u>declarative</u>. You cannot change infrastructure by editing the code used to create it.
- Generic tools (Chef, Puppet, Ansible, SaltCloud, Terraform):
  - May not support new or specialized Amazon resources and attributes.
  - Are perfect for "on-machine" configuration (operating system packages, user accounts, etc.), taking over where CloudFormation leaves off.

## **Choose YAML over JSON**

- CloudFormation was originally JSON-only.
- YAML, supported since 2016,
  - Is easier to read, and
  - Permits comments.
- This presentation uses YAML.
- Most publicly-available templates were written in JSON.
- Convert with one click, using CloudFormation Designer in the Amazon Web Console...

## **Start CloudFormation Designer**

| → C 🔒 Secure   | https://console.aws.amazon.com/console/home?region= | =us-east-1 |
|----------------|-----------------------------------------------------|------------|
| 🎁 🛛 Services 🗸 | Resource Groups 🗸 🔥                                 | ∴ n        |
|                |                                                     |            |
|                |                                                     |            |
| AWS services   |                                                     |            |
| AWS services   | 3                                                   |            |
| AWS services   | \$                                                  | ٩          |
|                | 3                                                   | Q          |

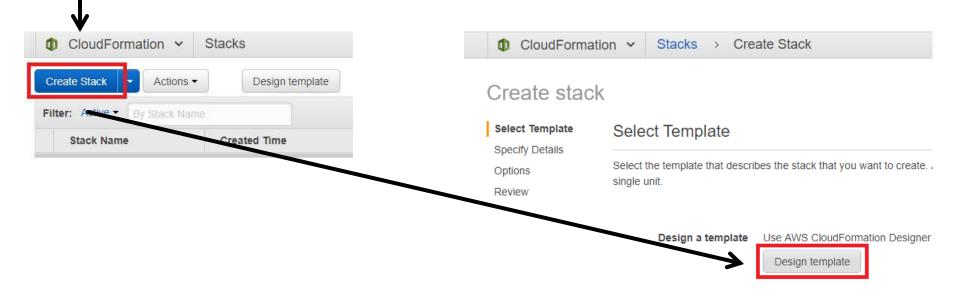

## Set Language and Select Default Template

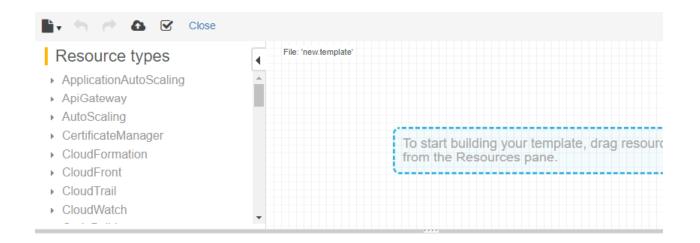

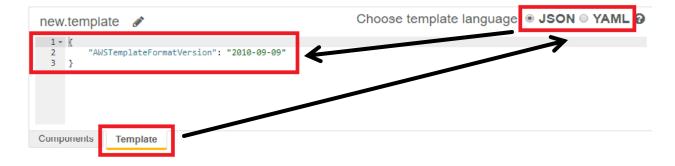

### Paste JSON Template and Convert to YAML

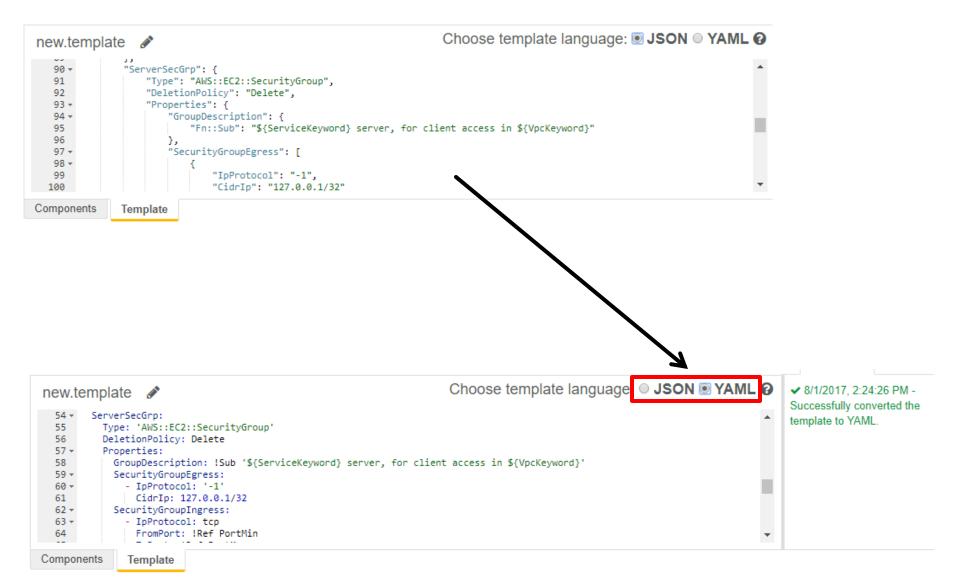

### **Sections of a Template**

AWSTemplateFormatVersion: "2010-09-09" # Do not edit above this line!

Description: "Optional template summary string"

Parameters: # Optional section to prompt
# for new input values every time a stack
# is instantiated from the template

**Resources:** # Required; core of the template

**Outputs:** # Optional section to pass values # to parent or peer templates

## A Resource By Any Other Name...

- Every CloudFormation resource has a local name ("logical identifier"), used throughout the template of origin.
- Values passed to parent and peer templates are also named.
- Every stack (instance of a template) is uniquely named.
- Many resources also have names outside CloudFormation. Visible throughout the Web Console, these combine:
  - stack name,
  - local resource name from the template of origin, and
  - a random alphanumeric identifier.

# **Effective Naming Schemes:**

- Take scope into account (1 template, 2 related templates, many templates, an entire AWS region, etc.).
- Use delimiters and case transitions advantageously.
- Place distinguishing details first, in case of truncation. ClientLogicalID ServerLogicalID
- Or, place categories first, so that related items sort together. SecurityGroup-Client SecurityGroup-Server EncryptionKey-Disk-Root EncryptionKey-Disk-Data
- Can accommodate new kinds of items.

## **Effective Names:**

- Are short.
- Reveal purpose or application (HRDB instead of OracleDB1 or "Susan's DB").
- Distinguish resource types (HRDB and HRServ).
- Distinguish environments, availability zones, etc. (HRDBProdA, HRDBProdB, HRDBDev).
  - When passing values to other stacks, build their names from parameters and constants. Do not hard-code!
- Distinguish identifier types (reference RootDiskKey locally, but pass RootDiskKeyID, RootDiskKeyAlias, RootDiskKeyARN).
- Make sense to other people!

## **AWS Resources for an Oracle Instance**

- Virtual Private Cloud (VPC) basic network definition
- Database subnet group
  - We will use the default VPC and create a simplified subnet group; for production, use a model such as: <u>https://aws.amazon.com/quickstart/architecture/accelerator-uk-official/</u>
- Security groups lists of firewall rules
- Key Management System (KMS) encryption key and alias
  - We will use the default key; for production, customize.
- Database option group database engine configuration
- Database parameter group database instance configuration
  - We will duplicate default options and parameters.

## **Security Group Pair: Parameters**

Parameters:

VpcKeyword:

```
Type: String
Description: "Keyword to identify the VPC ..."
Default: "DefaultVPC"
```

VpcId:

```
Type: "AWS::EC2::VPC::Id"
Description: "Parent Virtual Private Cloud (VPC) ID ..."
```

PortMin:

. . .

```
Type: Number
Description: "Service port range start"
MinValue: 0
MaxValue: 65535
Default: 1521 # Oracle database
```

## Security Group Pair: Parameter Metadata

Metadata:

AWS::CloudFormation::Interface:

```
ParameterGroups:
```

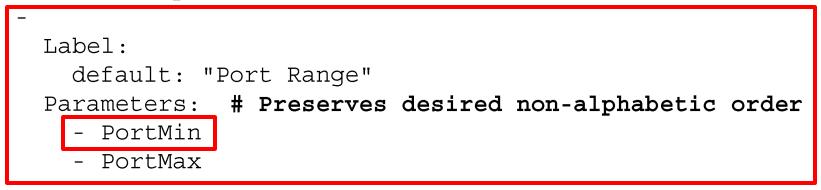

YAML list elements start with hyphens, and may span multiple lines

## **Creating the Security Group Pair Stack**

#### Create stack

| Select Template                      | Select Template                                                      |                                                                         | Specify Details                                              |                                                                   |                            |
|--------------------------------------|----------------------------------------------------------------------|-------------------------------------------------------------------------|--------------------------------------------------------------|-------------------------------------------------------------------|----------------------------|
| Specify Details<br>Options<br>Review | Select the template that describes the stack that you w single unit. |                                                                         | Specify a stack name and para<br>AWS CloudFormation template | ameter values. You can use or change the defaul<br>e. Learn more. | It parameter values, which |
|                                      |                                                                      |                                                                         | Every stack needs a unique name                              |                                                                   |                            |
|                                      | Design a template                                                    | Use AWS CloudForma                                                      | Stack name                                                   |                                                                   |                            |
|                                      | Choose a template                                                    | A template is a JSON/                                                   | Parameters                                                   |                                                                   |                            |
|                                      |                                                                      | <ul> <li>properties. Learn more</li> <li>Select a sample ter</li> </ul> | Port Range $Spc$                                             | ecial parameter orde                                              | er in group:               |
|                                      |                                                                      | <ul> <li>Upload a template</li> </ul>                                   | PortMin                                                      | 1521                                                              | Service port range start   |
|                                      |                                                                      | Choose File ds-                                                         | PortMax                                                      | 1521                                                              | Service port range end     |
|                                      |                                                                      |                                                                         | Other parameters A                                           | lphabetic order, othe                                             | erwise:                    |
|                                      |                                                                      |                                                                         | ServiceKeyword                                               | OracleDB                                                          |                            |
|                                      |                                                                      |                                                                         |                                                              | Keyword to identify the service (must be unique to the            | e VPC)                     |
|                                      |                                                                      |                                                                         | Vpcld                                                        | Search by ID, or Name tag value                                   | ·                          |
|                                      |                                                                      |                                                                         |                                                              | Parent Virtual Private Cloud (VPC) ID; if unsure, sele            | ct the default VPC         |
|                                      |                                                                      |                                                                         | VpcKeyword                                                   | DefaultVPC                                                        |                            |
|                                      |                                                                      |                                                                         |                                                              | Keyword to identify the VPC (must be unique to the re             | eaion)                     |

# **Clarify Security Concept, in Designer**

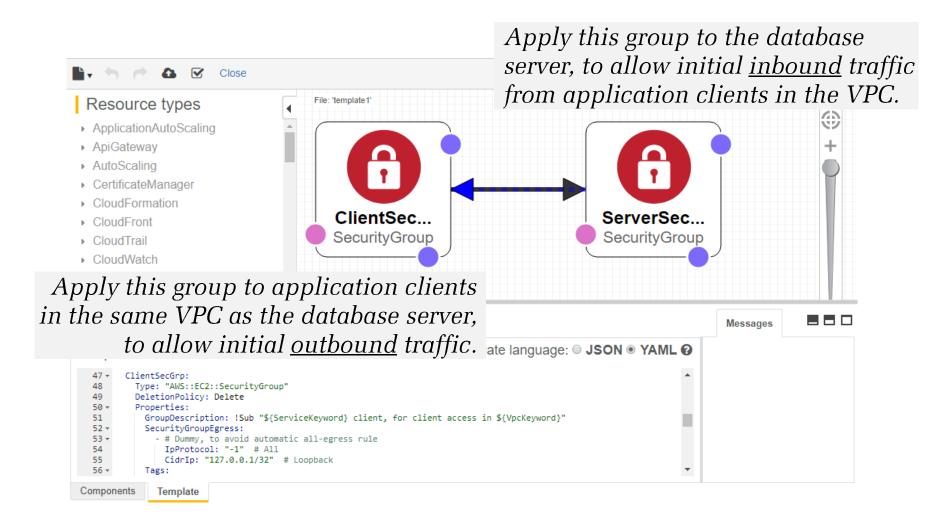

### **Resource Definition, with References**

Resources: Resource local name ("logical identifier") ClientSecGrp:

```
. . .
ServerSecGrp:
  Type: "AWS::EC2::SecurityGroup"
  DeletionPolicy: Delete
  Properties:
                              Parameter
    GroupDescription: !Sub "${ServiceKeyword} server, ..."
                              Also try "pseudo-parameter" constants!
    SecurityGroupIngress:
        IpProtocol: tcp
                              Parameter
        FromPort: !Ref PortMin
                                             Resource, defined <u>above</u>
        ToPort: !Ref PortMax
        SourceSecurityGroupId: !Ref ClientSecGrp
    SecurityGroupEgress:
```

```
VpcId: !Ref VpcId
```

### **Output to Parent, Export to Peers**

Outputs:

```
Output name, for a parent template ("nested stacks")
ClientSecGrpId:
  Value: !Ref ClientSecGrp
  Description: "Client security group ID"
                 Export name, for peer templates ("cross-stack references")
  Export:
    Name: !Sub "SecGrp-${VpcKeyword}-${ServiceKeyword}\
                 -Client-App-InVpc-(Id)"
ServerSecGrpId
  Value: !Ref ServerSecGrp
  Description: "Server security group ID"
  Export:
```

```
Name: !Sub "SecGrp-${VpcKeyword}-${ServiceKeyword}\
-Server-App-InVpc-Id"
```

### "Cross-Stack" Import from a Peer Template

Resources:

. . .

```
SampleRdsInst:
Type: "AWS::RDS::DBInstance"
...
Properties:
...
VPCSecurityGroups:
    - !ImportValue "SecGrp-DefaultVPC-OracleDB\
                         -Server-App-InVpc-Id"
                         -Server-App-InVpc-Id"
                         -Server-App-ExVpc-Id"
```

## **Changes Involve Editing, Not Rewriting!**

Resources:

SampleRdsInst: Type: "AWS::RDS::DBInstance" ... Properties: ... AllocatedStorage: 2025 # GiB ...

### **Create a Change Set Reflecting the Edit**

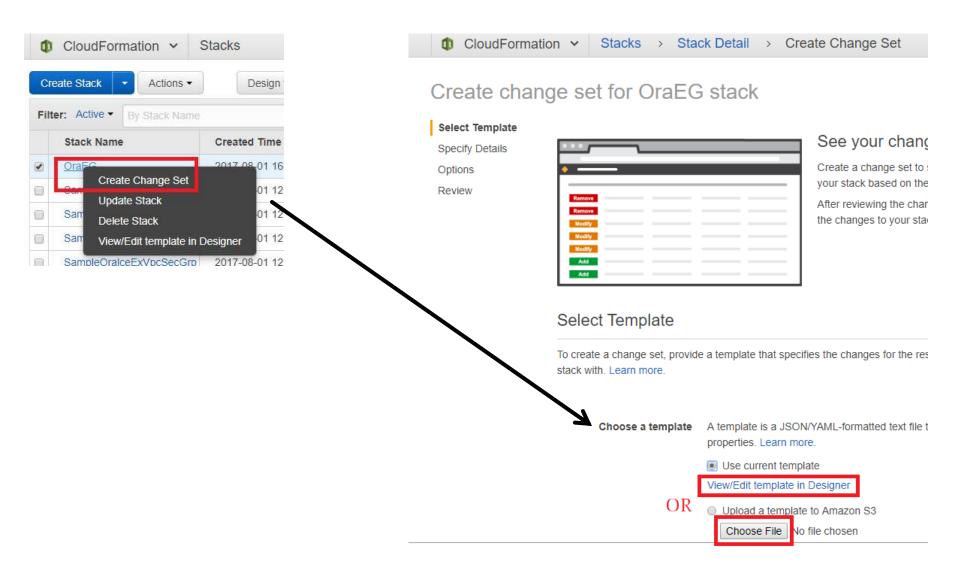

### **Describe the Change Set**

Options

Review

### Create change set for OraEG stack

Select Template Specify Details

Specify parameter values. You can use or change the default parameter values, which a template. Learn more.

Specify a change set name, description, and parameter values. You can use or change defined in the AWS CloudFormation template. Learn more.

| Change set name    | Storage20to25                                                                                                    |
|--------------------|----------------------------------------------------------------------------------------------------|
| Description        | Increase storage from 20 to 25 GiB                                                                                                    |
| Parameters         |                                                                                                    |
| MasterUserPassword |                                                                                                    |
|                    | RDS database instance master user password (record this, sec<br>Security of the security of the security of the |

## **Review Proposed Changes Before Executing**

| Storage20                                          | Other Actions            |                                                                                                    |                      |                |  |  |  |
|----------------------------------------------------|--------------------------|----------------------------------------------------------------------------------------------------|----------------------|----------------|--|--|--|
| Overview                                           |                          |                                                                                                    |                      | 1              |  |  |  |
| Change Se                                          | et ID: arn:aws:cloud     | arn:aws:cloudformation:us-east-1:894838266932:changeSet/Storage20to25/ec358157-4cbd-4214-a531-8826b5260cf3 |                      |                |  |  |  |
| Descrip                                            | otion: Increase stora    | Increase storage from 20 to 25 GiB                                                                         |                      |                |  |  |  |
| Created                                            | time: 2017-08-01 17      | 2017-08-01 17:40:51 UTC-0700                                                                               |                      |                |  |  |  |
| St                                                 | tatus: CREATE_COM        | CREATE_COMPLETE                                                                                            |                      |                |  |  |  |
| Stack n                                            | ame: OraEG               |                                                                                                    |                      |                |  |  |  |
| <ul> <li>Change set ir</li> <li>Changes</li> </ul> | nput                     |                                                                                                    |                      |                |  |  |  |
| The changes CloudF                                 | Formation will make if y | ou execute this change set.                                                                                |                      |                |  |  |  |
| <b>T</b> Filter                                    |                          |                                                                                                    |                      | Viewing 1 of 1 |  |  |  |
| Action Log                                         | jical ID                 | Physical ID                                                                                                | Resource type        | Replacement    |  |  |  |
| Modify San                                         | mpleRdsInst              | oraeg-cloudformation-sample                                                                                | AWS::RDS::DBInstance | False          |  |  |  |

Details

### Summary: "Infrastructure as Code"

- With CloudFormation, you can...
  - Create resources <u>declaratively</u>.
  - Change resources by <u>editing</u> code instead of writing new code.
  - <u>Track</u> configuration in a source code control system.
  - Quickly spin up <u>similar</u> resources.
  - <u>Share</u> definitions with other people, so that they can launch resources on their own and you can move on to <u>more interesting</u> work.

## **Learning Resources**

- CloudFormation user guide <u>docs.aws.amazon.com/AWSCloudFormation/latest/UserGuide/</u>
- AWS Loft <u>free</u> training and advice <u>https://aws.amazon.com/start-ups/loft/sf-loft/</u> 1446 Market Street (at Van Ness Avenue) San Francisco
- YAML guide for Ruby users yaml.org/YAML\_for\_ruby.html
- YAML guide for Python users <u>https://docs.saltstack.com/en/latest/topics/yaml/</u>
- Materials from this presentation
   <u>bit.ly/nocougcfn1</u>

## **Advanced Topics**

- AWS IAM (Identity and Access Management) security roles <u>docs.aws.amazon.com/IAM/latest/UserGuide/id\_roles.html</u>
- Nested stacks and AWS S3 ("Simple Storage Service") <u>docs.aws.amazon.com/AWSCloudFormation/latest/UserGuide/</u> <u>aws-properties-stack.html</u>
- AWS command-line interface <u>docs.aws.amazon.com/AWSCloudFormation/latest/UserGuide/cfn-using-cli.html</u>
- Stack Sets for multiple AWS accounts (new in July, 2017!) <u>https://aws.amazon.com/blogs/aws/use-cloudformation-stacksets-to-provision-resources-across-multiple-aws-accounts-and-regions/</u>

### AWS on Steroids: CloudFormation Templates

Paul Marcelin marcelin@alumni.cmu.edu

Thank you for attending. Questions and comments are appreciated.

bit.ly/nocougcfn1